#### Récupérer les codes d'accès pour les élèves et les familles Application : Classe Finalité :**Fiche de connexion** Fiche de connexion meália Chata aureliec8803 Identifiant: christellei1807 Identifiant: ◠ Mot de passe iuhutv033 Mot de passe bixupe309 https://benevlu.fr/ent https://benevlu.fr/ent **Fiche de connexion Fiche de connexion** bazabioj0222 Identifiant: dupontk1118 Mot de nasse zigovo239 Mot de nasse nuvyve609 https://benevlu.fr/ent https://benevlu.fr/ent **Fiche de connexion Fiche de connexion** Parents de Bazabio Jim **Durand Keny** durandk9372 bazabioj0222PAR Identifiant: bogeni351 zogetu698 Mot de passe Mot de passe devez pas le communiqu Comme de a cloth was to come https://beneylu.fr/ent https://beneylu.fr/ent **Fiche de connexion Fiche de connexion** Parents de Christelle Jeandeau Parents de Aurélie Chatal aureliec8803PAR Identifiant: christellej1807PAR Identifiant: Mot de passe fysahi708 Mot de passe hylaru577 Ce mot de passe est co ne devez pas le commun Ce mot de passe est co sus ne devez pas le communique https://beneylu.fr/ent https://beneylu.fr/ent

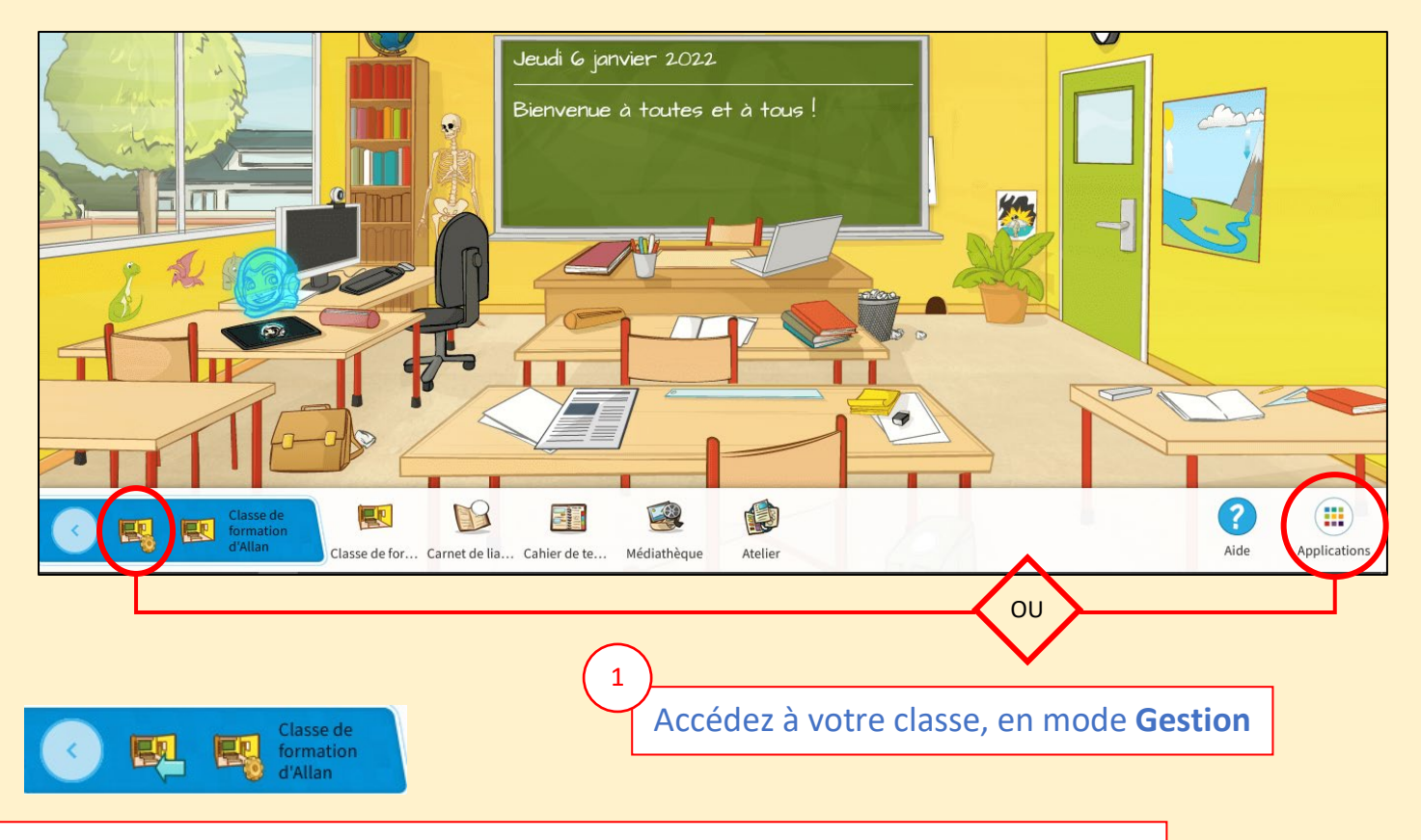

*A tout moment, vous pouvez passer du mode Gestion au mode Consultation.*

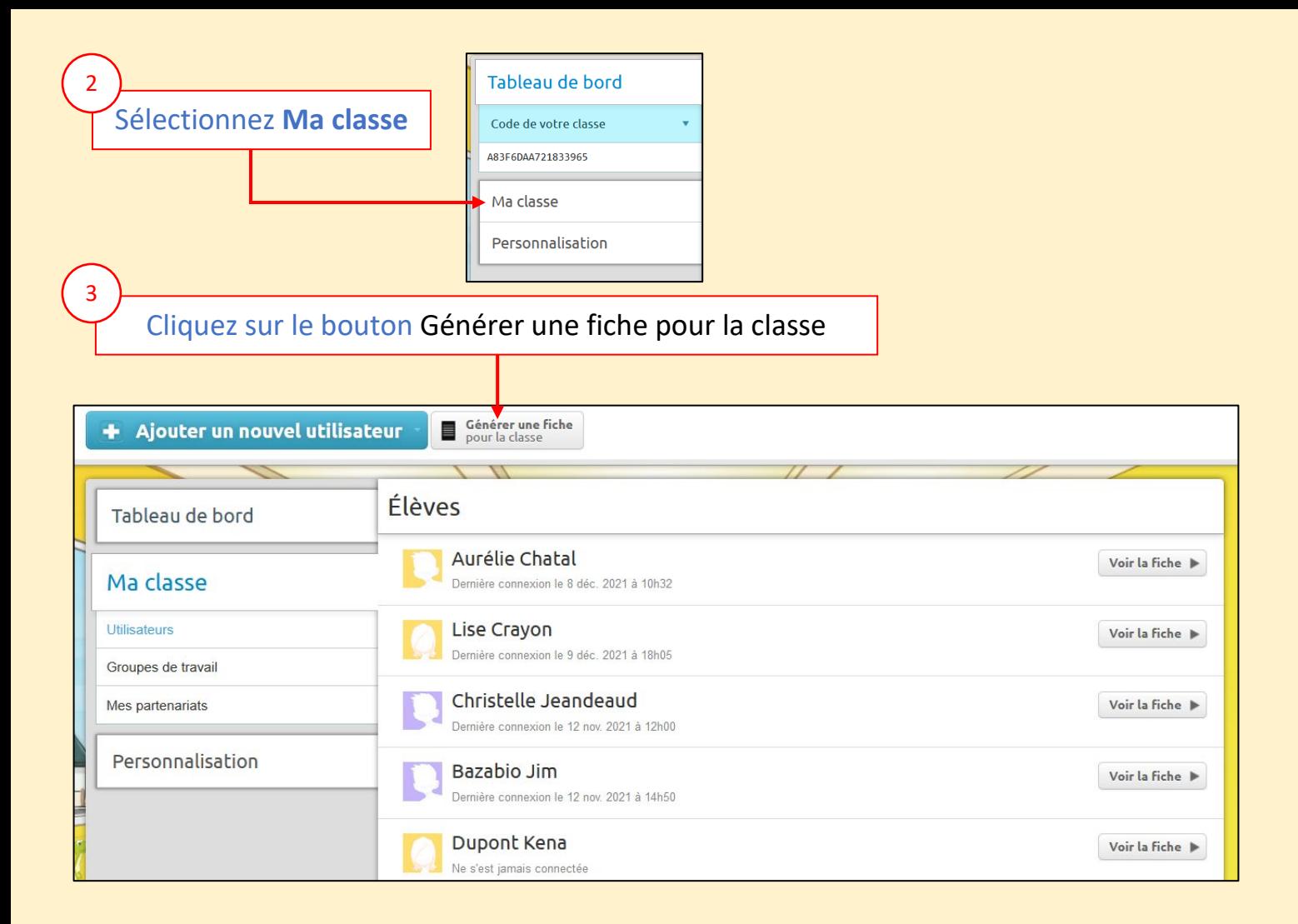

#### 4 Lire attentivement l'avertissement : **tous les codes d'accès vont changer** Générer une fiche pour la classe Étes-vous sûr de vouloir générer une fiche pour votre classe "Classe de formation d'Allan" ? Attention, cette action va régénérer tous les mots de passe de vos élèves et de leurs parents ! Leur ancien mot de passe sera perdu et vous devrez leur communiquer les nouveaux. Cette action est recommandée lors de la première génération de mots de passe, à la rentrée par exemple. Élèves Parents d'élèves Personnaliser Ø  $\overline{\mathbf{v}}$  $\Box$ 5 Cliquez sur Générer la fiche pour la sélection Générer la fiche<br>pour la sélection

# Retrouvez le document PDF sur votre ordinateur et imprimez-le.

 $\bullet$  Annuler

Rappel : [ctrl] + [J] pour afficher vos téléchargements dans un navigateur.

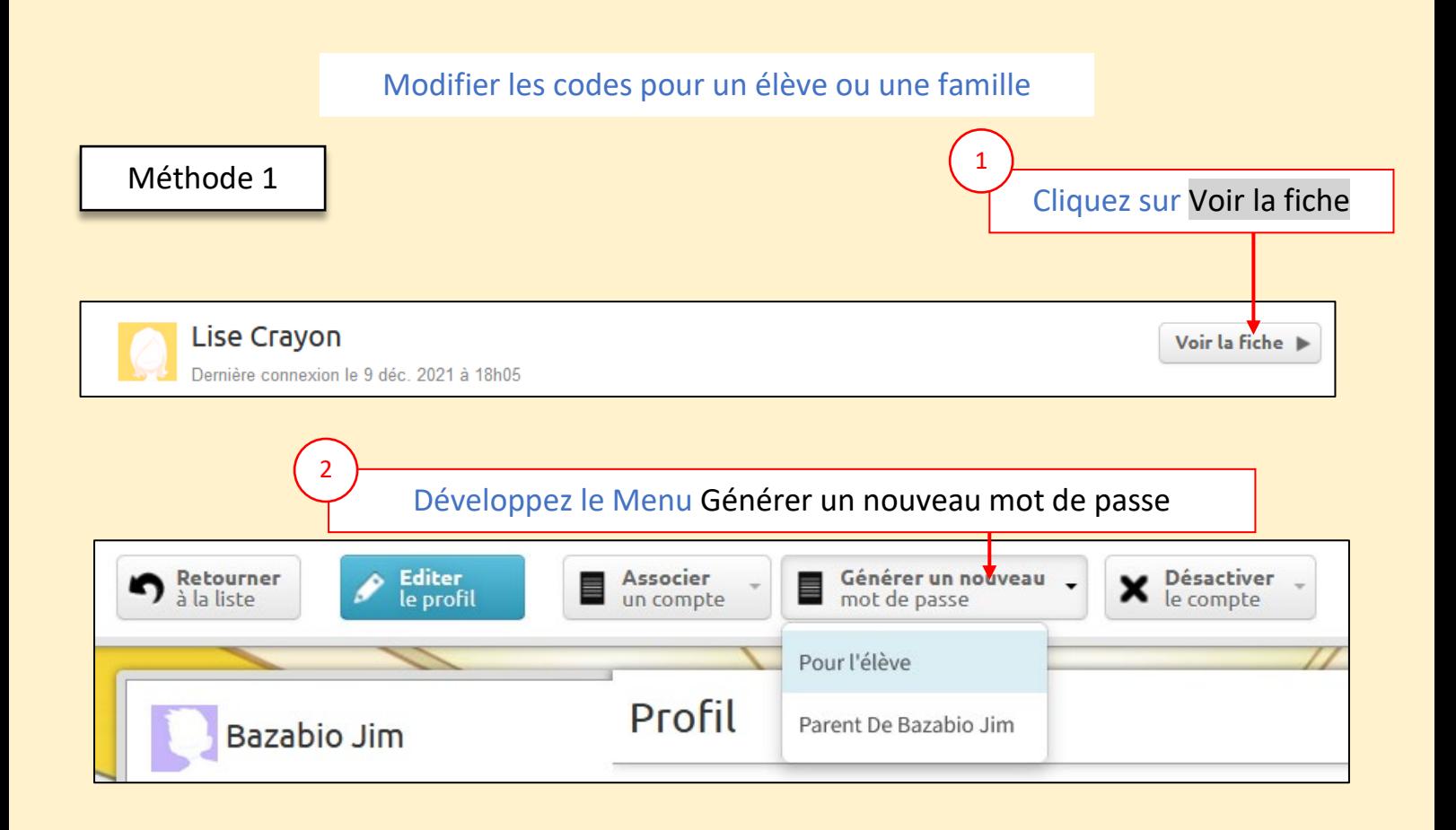

# Méthode 1

1

Générer une fiche pour la classe

≣

### Cliquez sur Générer une fiche pour sa classe

#### Générer une fiche pour la classe

#### Étes-vous sûr de vouloir générer une fiche pour votre classe "Classe de formation d'Allan" ?

Attention, cette action va régénérer tous les mots de passe de vos élèves et de leurs parents ! Leur ancien mot de passe sera perdu et vous devrez leur communiquer les nouveaux.

Cette action est recommandée lors de la première génération de mots de passe, à la rentrée par exemple.

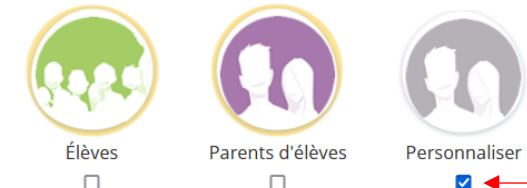

**Détail des utilisateurs Aurélie Chatal**  $\Box$ Élève **Lise Crayon**  $\Box$ Élève

#### Cliquez sur **Personnaliser**

# Cochez les comptes concernés